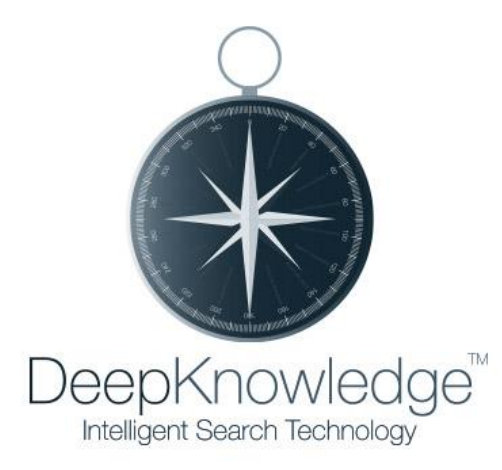

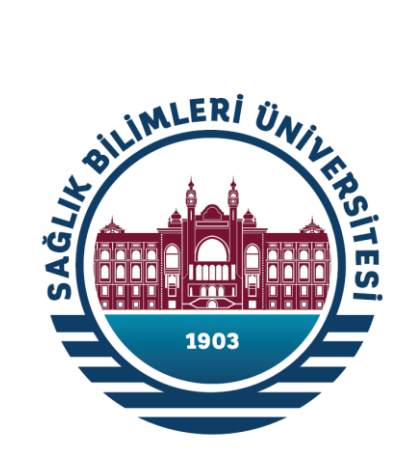

# **Sağlık Bilimleri Üniversitesi DeepKnowledge™ Kullanıcı Kayıt Rehberi**

Advanced Ser

**REAL ANTIFICIAL REAL PROPERTY AND SURVEY OF SACTOR AND SACTOR REAL PROPERTY AND SACTOR REAL PROPERTY AND SACTOR** 

280

260

240

È

**TechKnowledge FZ.LLC**

## **Başlarken**

**DeepKnowledge™ online- e-kütüphane portalıdır. Kütüphane elektronik kaynaklarınıza, e-posta adresiniz ve şifrenizle her yerden erişim sağlayabilirsiniz.**

**Kullanmaya başlamak için bilgisayarınıza herhangi bir program yüklemeniz gerekmez.** 

### *Tek ihtiyacınız internet bağlantısı!*

**[http://ekutuphane.sbu.edu.tr](http://ekutuphane.sbu.edu.tr/) adresinden kayıt yaparak portalı kullanmaya başlayabilirsiniz.**

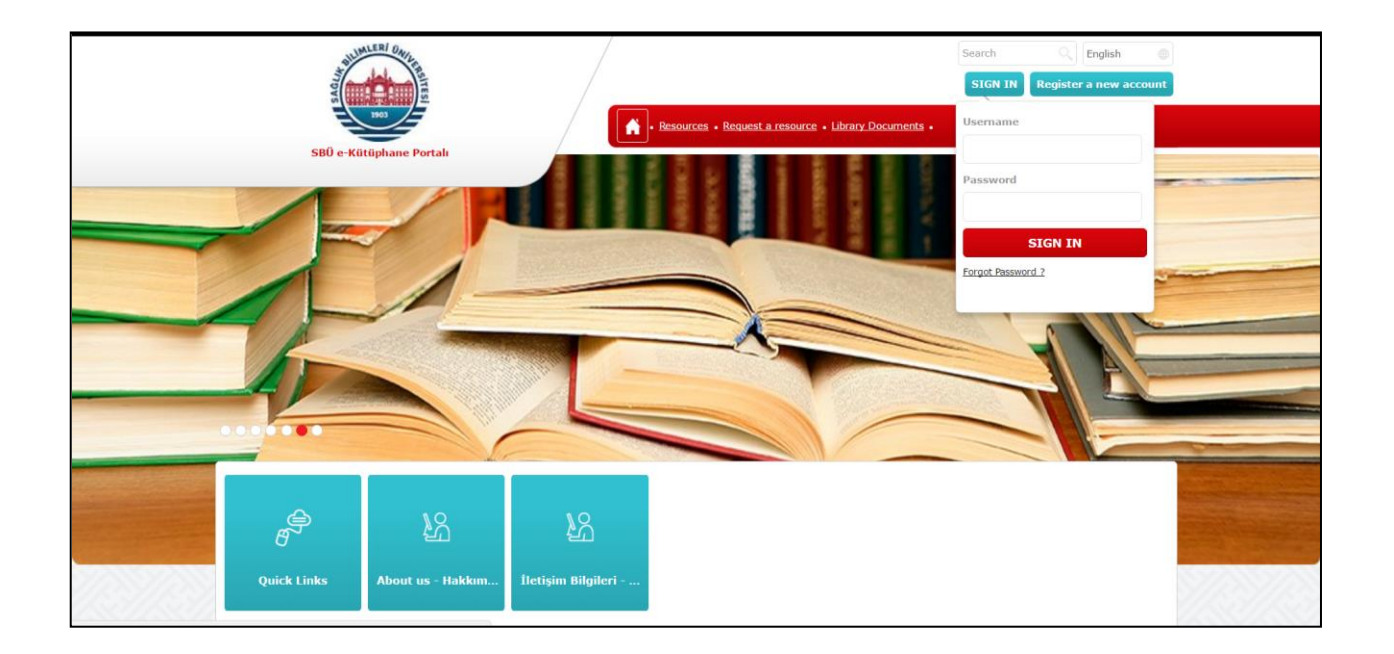

**Portal, Türkçe,İngilizce, Rusça ya da Arapça kullanılabilir.** 

#### **Yeni Hesap Kaydı**

**1) Yeni Kullanıcı kısmında bulunan Yeni bir hesap oluştur linkine tıkladığınızda karşınıza çıkan kayıt formunu eksiksiz doldurunuz.**

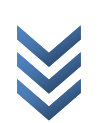

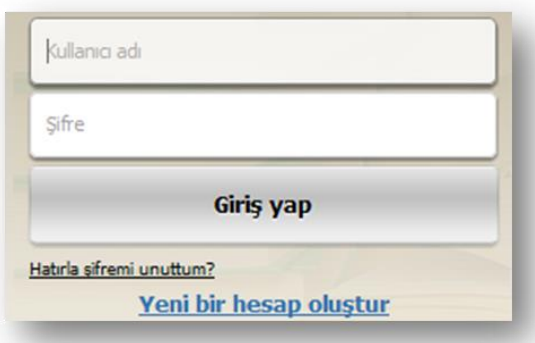

**Formda, e-posta adresi kısmına @sbu.edu.tr uzantılı email adresinizi giriniz.**

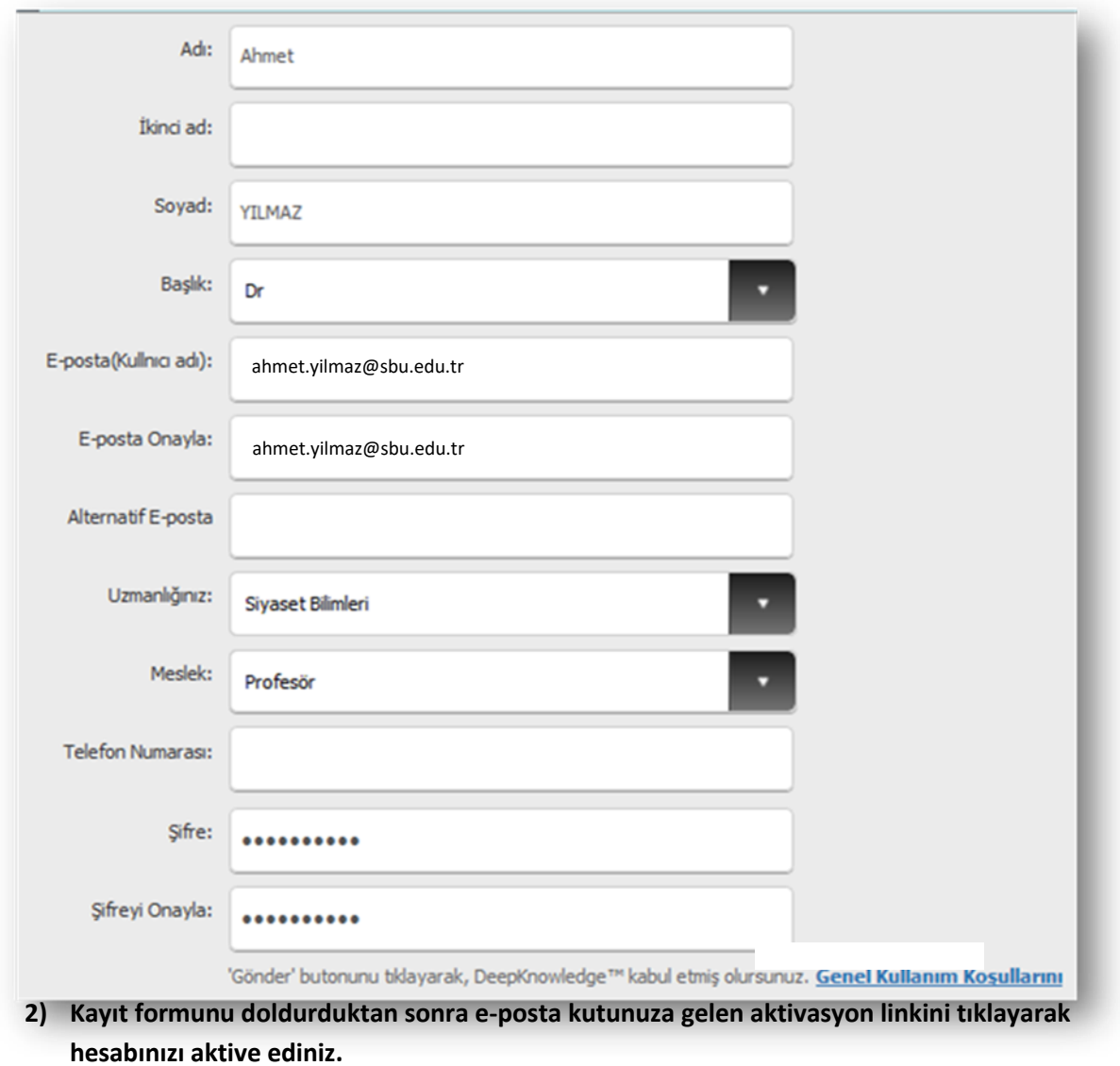

Mart 2017 1 3 M a r t 2 0 1 7  $\frac{13}{2}$ 

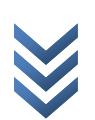

#### **Giriş**

**Hesabınızı aldıktan sonra anasayfadan, e-posta adresinizi ve belirlediğiniz şifreyi yazarak giriş yapınız.**

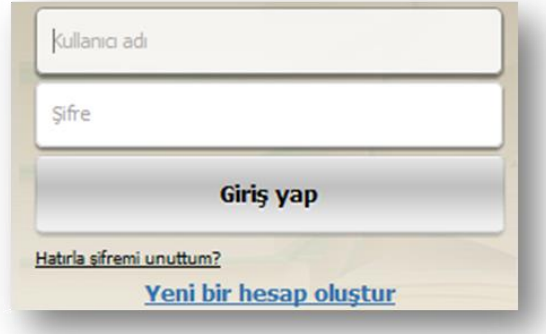

**Başarılı şekilde giriş yaptıktan sonra, kurumunuzun abone olduğu e-kaynakların bulunduğu sayfaya yönlendirileceksiniz.**

*Çoklu girişle ilgili not: E-portaldan çıkış yapmak istediğinizde her zaman çıkış linkine tıklayarak çıkış yapmanız gerekmektedir.*

*Düzgün raporlama, doğru istatistik bilgisi ve güvenlik gerekçeleriyle ; tek hesaptan çoklu girişlere ya da aynı anda girişlere izin verilmez.* 

*Başka bir bilgisayardan ya da mobil cihazdan giriş yapmak için halihazırdaki girişinizi sonlandırdığınızdan emin olunuz.*

#### **Şifre Unutma**

**Şifrenizi unuttuğunuzda, "Şifremi unuttum" bağlantısına tıklayarak şifre unutma sayfasına giriş yapabilirsiniz.**

**Şifre unutma sayfasında,e-posta adresinizi girdiğinizde, kısa süre içerisinde şifreniz adresinize gönderilecektir.**

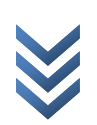